**Honeywell** 

# **IPGSM-4G**

# **Commercial Fire Communicator**

**Installation and Setup Guide**

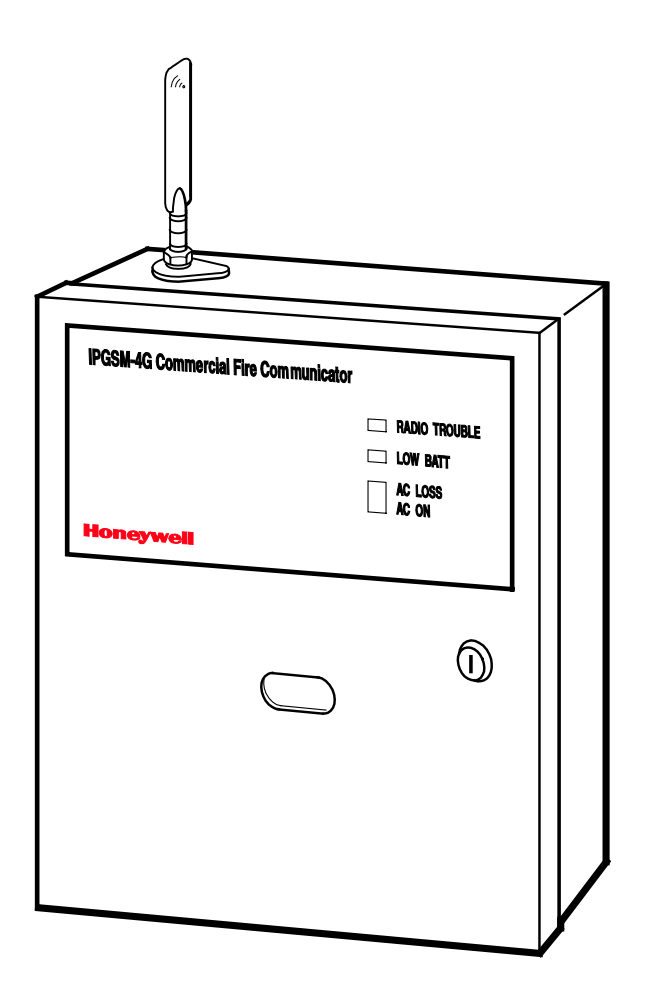

## **Contents**

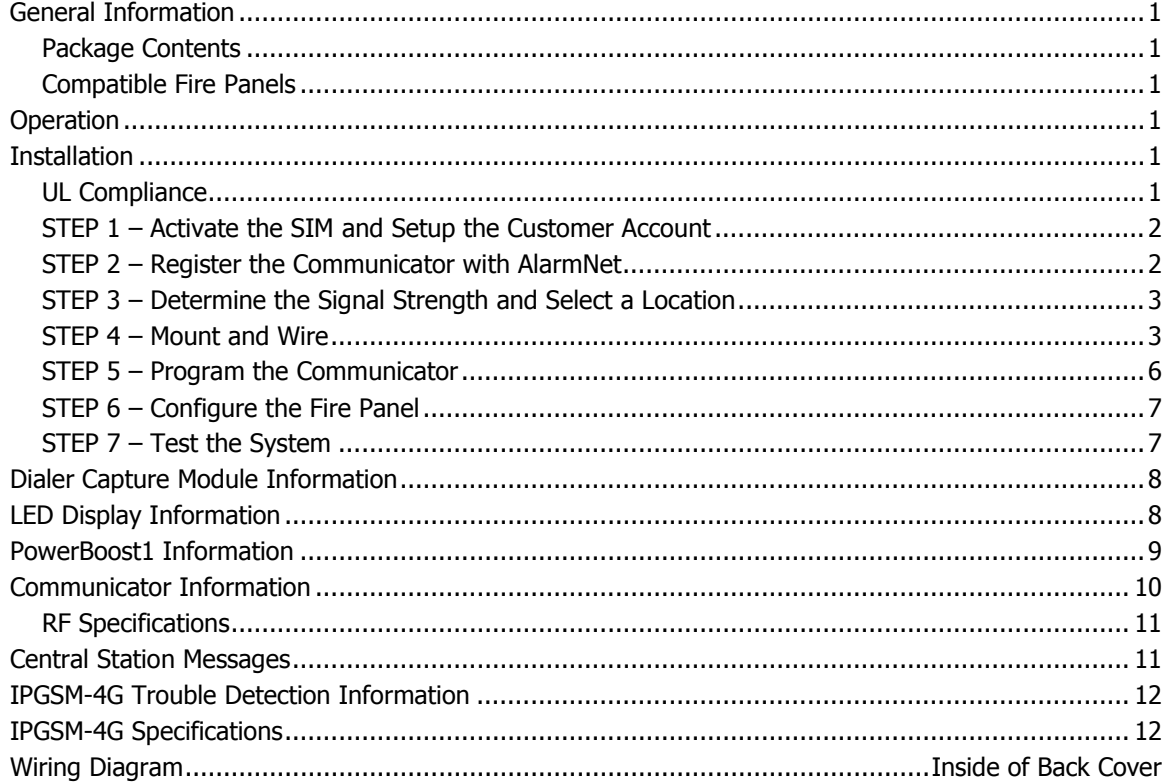

## <span id="page-2-0"></span>General Information

The IPGSM-4G Commercial Fire Communicator (henceforth referred to as IPGSM-4G) is a commercial Fire Alarm communicator that allows a Fire panel that previously reported by POTS to be upgraded to a system that uses the internet or cellular means to connect to a central station.

This dual path communicator connects directly to the primary and secondary communication ports of a Fire panel's Digital Alarm Communicator Transmitter (DACT). It offers three selectable reporting paths which include; Cellular only, IP only, or IP primary/cellular backup. In addition, the communicator's power module (PowerBoost1) monitors and reports AC power loss, and low battery conditions. All signals from the IPGSM-4G communicator panel are delivered to Honeywell's AlarmNet Network Control Center, which routes the information to the appropriate central station.

#### <span id="page-2-1"></span>*Package Contents*

- Red Fire Cabinet and Back Plate Antenna and Mounting Adapter LED Display board
- 
- Dialer Capture Module • Battery harness • Hardware Bag
- 
- 50 ohm cable assembly (for antenna) Ferrite Filter
	-
- 
- Cam Lock with Key PowerBoost1 Mounting Rails (for above)
	-
- Communicator Wall Outlet Box (P/N K14358) Transformer, 18VAC (N8167)

## <span id="page-2-2"></span>*Compatible Fire Panels*

The IPGSM-4G is compatible with Fire Panels that use the Contact ID communication format as described in the SIA DC-05 Standard.

After completing the field installation, verify communications with the central station is successful by sending several events. Also, get confirmation that these events were received.

## <span id="page-2-3"></span>**Operation**

The IPGSM-4G replaces the fire panel's POTS communications path. When an event occurs, the fire panel goes offhook to dial the central station. The IPGSM-4G detects the off-hook condition and provides the fire panel with a dial tone. When the fire panel detects the dial tone, it begins dialing the central station. The IPGSM-4G considers the three second period after dialing as the number dialing has been completed. After the dialing is completed, the Dialer Capture Module returns a handshake to the fire panel.

The fire panel then sends the contact ID reports to the IPGSM-4G, which in turn sends a kiss-off after the report is successfully received from the fire panel. Within the IPGSM-4G, the Dialer Capture Module sends the contact ID reports over the ECP bus to the Communicator. When all the reports are sent, the fire panel goes on-hook. The IPGSM-4G then transmits the messages to the central station (either over the internet or the GSM network).

## <span id="page-2-4"></span>Installation

## <span id="page-2-5"></span>*UL Compliance*

To meet UL864/NFPA, ensure the following:

- IPGSM-4G must be installed in accordance with NFPA (National Fire Protection Association) standards 70 and 72.
- IPGSM-4G must be mounted in the same room and within 20 feet of the fire panel.
- The Telco line wiring and the Power Transformer wiring must be routed through conduit.
- IPGSM-4G, and all equipment used for the IP connection (such as the router, hub, modem, etc.) shall be UL Listed, must be powered from an un-switched branch circuit, and be provided with appropriate standby power.
- IPGSM-4G must use a 7AH battery (not supplied) to provide 24-hour backup capability.

#### **Programming for UL864 Compliance**

The IPGSM-4G Commercial Fire Alarm Communicator provides a programmable supervision feature that allows the system to meet the UL864 Commercial Fire requirements. These requirements are in the following table.

#### **NOTICE TO USERS, INSTALLERS, AUTHORITIES HAVING JURISDIACTION AND OTHER INVOLVED PARTIES**

This product incorporates field programmable software. In order to comply with the requirements in the standard for control units and accessories for Fire Alarm Systems, UL 864 certain programming features or options must be limited to specific settings or not used at all as indicated below.

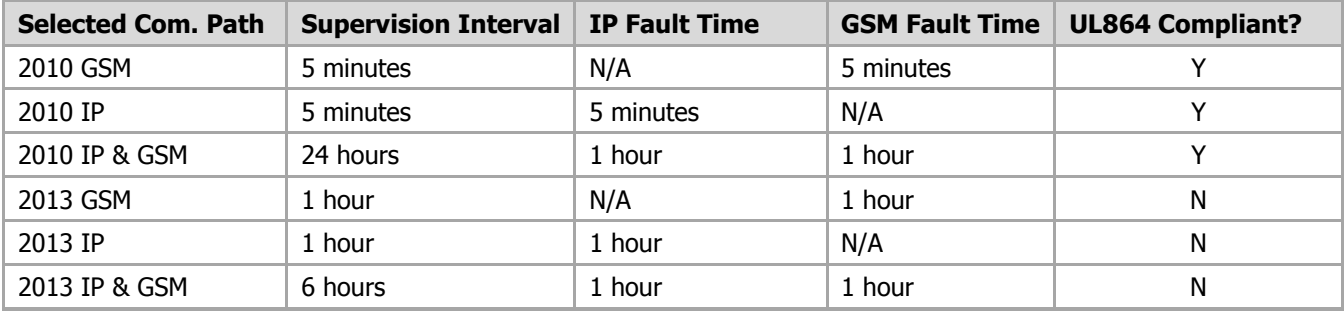

## <span id="page-3-0"></span>*STEP 1 – Activate the SIM and Setup the Customer Account*

The communicator requires a subscriber account (customer account) to be setup with AlarmNet Direct. This is accomplished by registering the communicator with AlarmNet. Registering, enables the fire panel to send reports.

To setup the customer account you will need to contact the central monitoring station to get account information, and have access to the AlarmNet Direct website. To access the AlarmNet Direct website visit -

## **https://services.alarmnet.com/AlarmNetDirect**

If you do not wish to use the AlarmNet Direct website, you may call AlarmNet to setup the account, just phone 800- 222-6525, then select option 1. (Monday–Friday 8:00 am to 9:00 pm, Saturday 9:00 am to 5:30 pm EST) Have the following information ready:

- Primary City ID (two digits), obtained from your monitoring station.
- Primary Subscriber ID (four digits), obtained from your monitoring station.
- Primary Central Station ID (two digits), obtained from your monitoring station.
- Communicator's MAC ID, and MAC CRC number located on outside of box, and inside the communicator.

Note: The IPGSM-4G comes with a SIM (Subscriber Identity Module) that needs to be activated.

- 1. To activate the SIM, log into the AlarmNet Direct website and choose "SIM Activation/Status", then enter the required information. Click **Activate SIM**.
- 2. Setup the customer account by choosing "Program New Device GSM/I", enter the required information. When complete, click **DONE**.

#### <span id="page-3-1"></span>*STEP 2 – Register the Communicator with AlarmNet*

Registering the communicator activates the account with AlarmNet and enables the fire system's control panel to send reports. There are three methods that can be used to register the communicator.

- Register the communicator by logging into AlarmNet Direct and choosing "Show Programmed Devices GSM/I". Search for the account using the Account Information or MAC ID. Under the "Actions" column, use the pulldown menu and choose Register. OR
- After the IPGSM-4G is installed and programmed, you can register the communicator by clicking the TEST/ REGISTRATION switch 3 times. OR
- After the IPGSM-4G is installed and programmed, you can register the communicator using the 7720P Programming tool. Simply: Press [Shift ] then press  $[\hat{\mathsf{A}}]$ . Please wait for "Registration SUCCESS" message.

## <span id="page-4-0"></span>*STEP 3 – Determine the Signal Strength and Select a Location*

IMPORTANT - Do Not mount this device outdoors.

#### **RF Exposure**

**Warning** - The internal or external antenna(s) used by this product must be installed to provide a separation distance of at least 7.8 in. (20 cm) from all persons and must not be co-located or operating in conjunction with any other antenna or transmitter except in accordance with FCC multitransmitter product procedures.

When choosing a suitable mounting location, understand that signal strength is very important for proper operation. For most installations using the supplied antenna, mounting the unit as high as practical, and avoiding large metal components provides adequate signal strength for proper operation.

In this procedure you will use the Communicator to determine signal strength in order to find a suitable mounting location.

**Note:** If the SIM is already activated, the RSSI signal strength indicators will indicate signal strength.

If the SIM has not been activated, the firmware in the communicator enables it to communicate with the cellular network towers (without the SIM being activated) so that signal strength measurements can be determined. In this case, you can display the signal strength by simultaneously pressing the TEST/REGISTRATION and MODE switches.

- 1. For this procedure you will need a fully charged 12V battery.
- 2. Attach the Antenna Mounting Adapter, RF cable, and Antenna (see illustration on page 5).
- 3. Temporarily wire the battery's negative [–] terminal to TB1–4 on the communicator, then wire the battery's plus [+] terminal to TB1–2 on the communicator. Wait about one minute for the communicator to initialize.
- 4. Position the assembly near a suitable mounting position and observe the RSSI display.
- 5. Look for a mounting position that yields at least 3 bars lit solid. For optimal performance 4 or 5 bars are better.

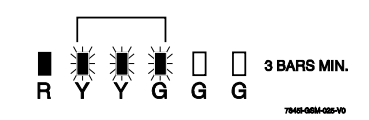

6. Verify the signal strength remains steady for a few minutes, then mark that mounting position. Disconnect the battery.

## <span id="page-4-1"></span>*STEP 4 – Mount and Wire*

- For UL compliant installations, refer to the topic on UL Compliance in this manual.
- For UL compliant installations, the Telco line wiring and the Power Transformer wiring must be routed through conduit.
- For Dry/Indoor use only.
- Unless otherwise specified, use 18AWG.
- Additional cabinet wiring may be routed through conduit if desired.

This communicator comes partially assembled with all the components mounted except the external Antenna, LED Display board, and PowerBoost1. To protect certain components on the PowerBoost1, it is shipped un-mounted. All internal wiring is complete.

**Note:** Refer to the diagram on page 5, and to the Wiring Diagram on the inside of the back cover of this manual for wiring and component identification.

- 1. Remove knockouts from cabinet to accommodate the power input wires, and wiring to the fire panel. Then mount the cabinet securely to the wall using 4 screws or bolts. Use mounting screws or bolts that are suitable for the material being anchored to.
- 2. Ensure the cabinet door lock is installed.
- 3. Install the two plastic mounting rails for the LED Display board. They simply snap into the back plate holes.
- 4. Connect the LED Display board to its connector, then slide the board into the mounting rails. (Yellow LED and Buzzer are on top.)
- 5. Carefully remove the packaging material that surrounds the PowerBoost1.
- 6. Mount the PowerBoost1 on the three unused standoffs. Use the two metal screws and lock washers to fasten the left side of the circuit board. Ensure the lock washers are located between the circuit board and the head of the two metal screws. The right side of the board just snaps in place on the upper right standoff.
- 7. Mount the Wall Outlet Box to an un-switched facility power outlet and run a conduit to the cabinet.
- 8. **In this step DO NOT plug the transformer in.** Route wire (minimum 18AWG) from the transformer, through the conduit and into the cabinet. Pass the wires through the Ferrite Filter, then loop the wires back through again making a loop. Connect the wires to the PowerBoost1 AC terminals.

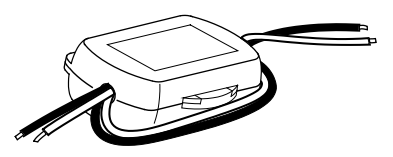

- 9. Connect and route 16AWG insulated wire from facility power ground (typically a cold water pipe) to the cabinet's ground post. Ensure all ground connections are tight.
- 10. Connect the Ethernet cable and the Telco 1 and Telco 2 lines. If you choose to use an optional Cabinet Tamper Switch (if the fire panel supports it) mount and wire it.
- 11. Verify the PowerBoost1 DIP switches are configured as shown below.

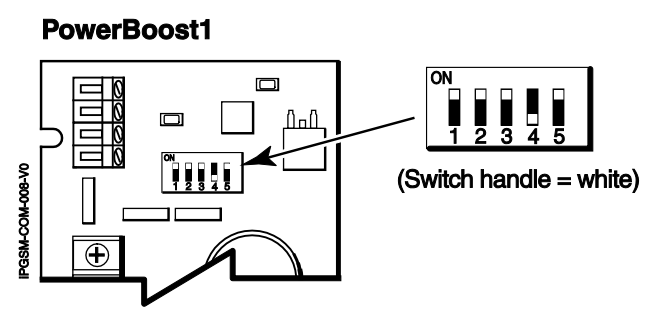

#### 12. Ensure the following:

- LED Display board is fully seated.
- All wiring terminals and connectors are tight.
- All wiring has been completed and secured with cable ties.
- 13. Install the battery (not supplied). Plug the power transformer in, and attach the battery cable.

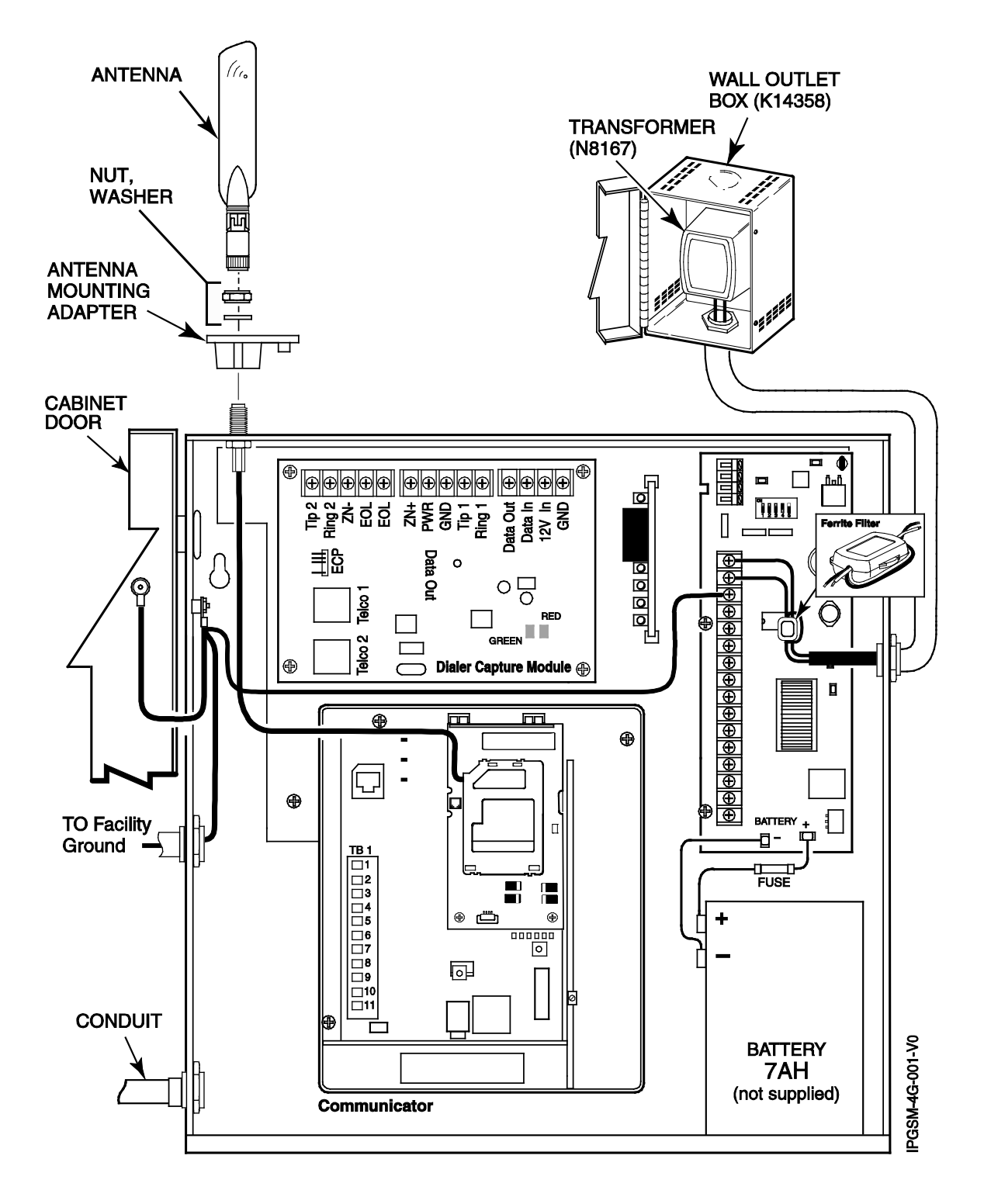

**Wiring for Grounds, Power, and RF**

## <span id="page-7-0"></span>*STEP 5 – Program the Communicator*

You must use the 7720P Programming tool to program the IPGSM-4G.

When using the 7720P Programming tool, the values given below are for most installations. Press the [#] key to accept the displayed default value (xxx) or enter the new value and press the [#] key for the next prompt. Use the [Space] key to scroll through a list of options.

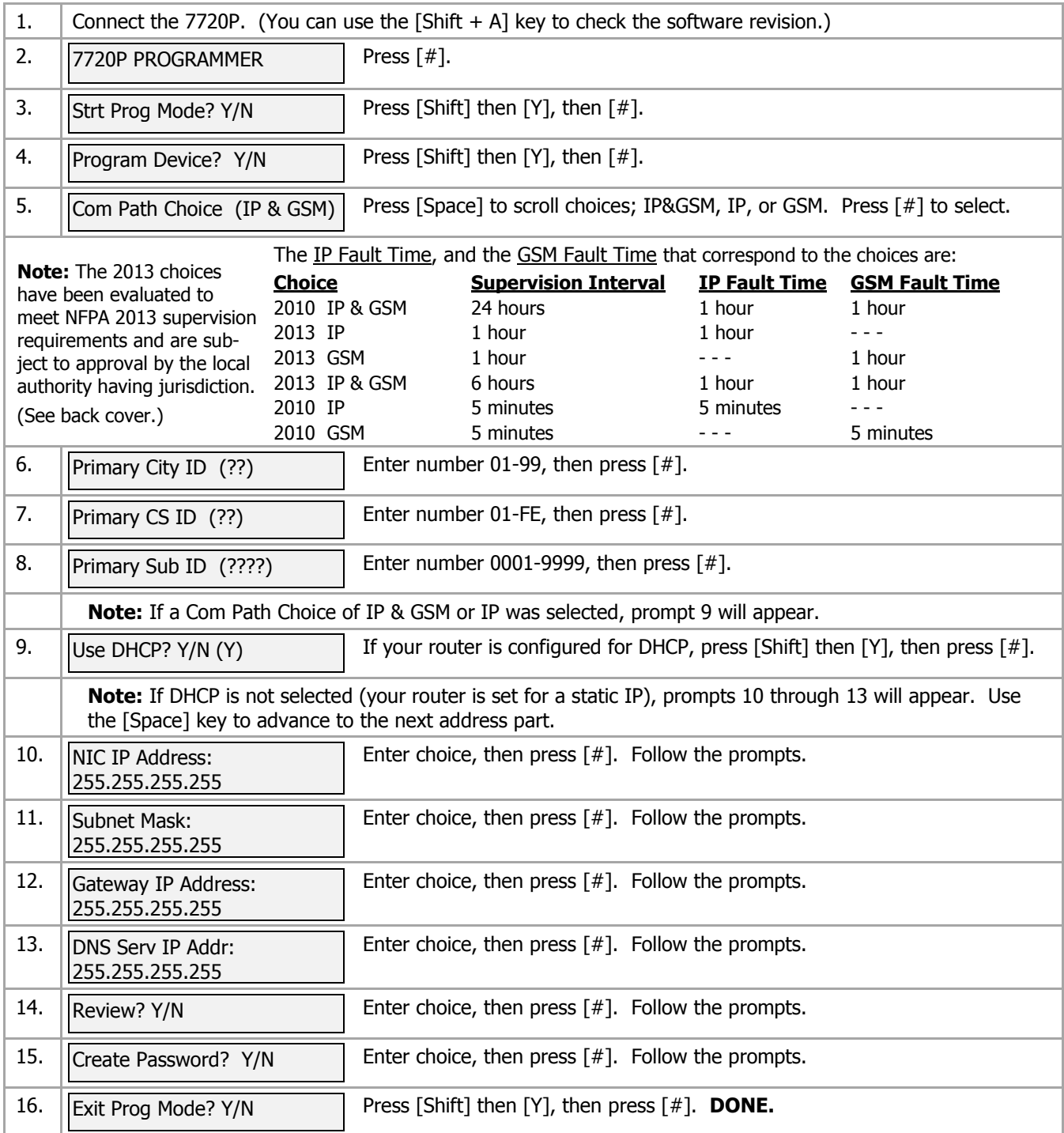

**Notes:** • If an error in programming occurs, set the factory defaults (see next topic) and reprogram.

To exit the programming mode, press [N] in response to the "Review?" prompt. Then press [Y] to the "Exit Prog Mode?" prompt. Upon exiting, the root file is updated to log the changes made. A message is displayed telling the user that this step is being executed. When complete, the message "DONE" is displayed to indicate the file was successfully uploaded.

**Note:** If critical configuration changes were made, such as the mode of operation, the communicator will reset to ensure that the programming features are enabled.

If the file is not successfully uploaded, one of the following prompts will be displayed. Follow the steps shown below until the upload is successful.

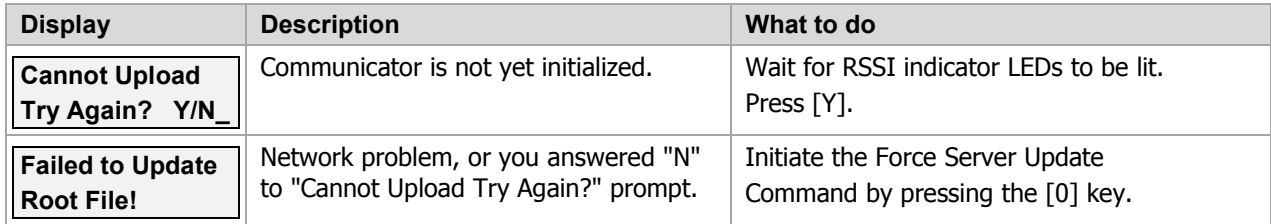

#### **Setting Factory Defaults**

To reset the programming options to factory-default values, at the "Exit Prog Mode?" prompt press [Shift] plus [ESC]. Note, setting the factory defaults will also erase any password that may have been entered.

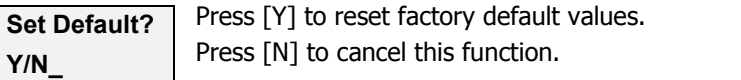

Press [Shift] then [Y], then [#]. The Create Password prompt appears, follow the prompts then exit.

## <span id="page-8-0"></span>*STEP 6 – Configure the Fire Panel*

- 1. Ensure the Phone Line Supervision (or Telco Fault) on the panel is enabled. Then choose a setting that is no higher than 90 seconds (or as close to that) as the panel allows.
- 2. Ensure no more than 1 pause character (usually a comma) is programmed into the dialing string (usually 2 seconds). Note, this is necessary since the Dialer Capture Module waits only 3 seconds after the phone number is dialed. Having more than 3 seconds of pause time will cause it to think the phone number is complete and cause it to generate the high-low tones at an incorrect moment.

#### <span id="page-8-1"></span>*STEP 7 – Test the System*

- 1. Close the Wall Outlet Box, then close and lock the cabinet cover.
- 2. Refer to the fire panel's installation/operation guide the testing procedure.
- 3. (Notify the monitoring station that a test will be conducted.) Test the system to ensure it is operating.
- 4. Verify communications with the monitoring station is successful by sending several events. Also, get confirmation that these events were received.

## <span id="page-9-0"></span>Dialer Capture Module Information

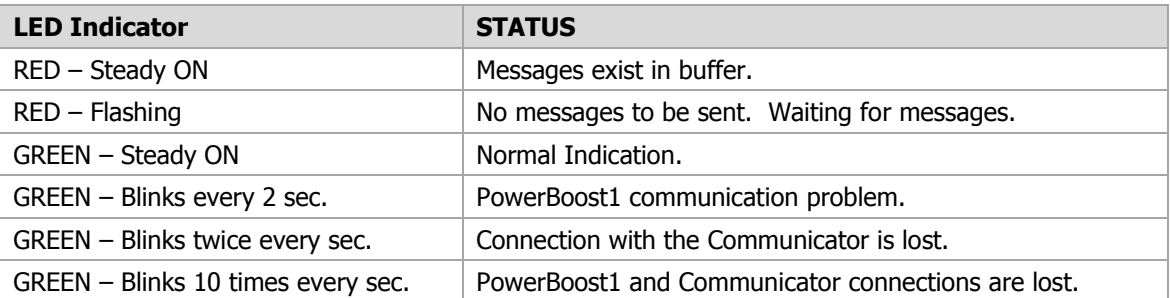

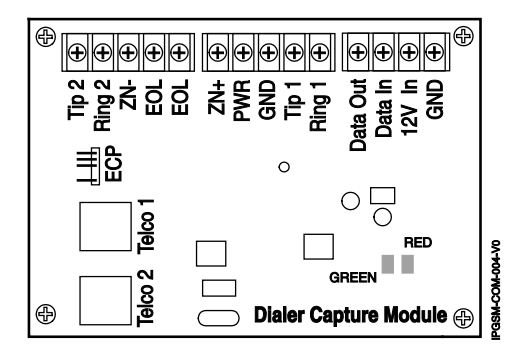

**Note:** Telco ports 1 (primary dialer) and 2 (secondary dialer) may be used instead of the terminal board.

Whichever connection method is used, both Telco paths must be connected to the Fire Panel.

## <span id="page-9-1"></span>LED Display Information

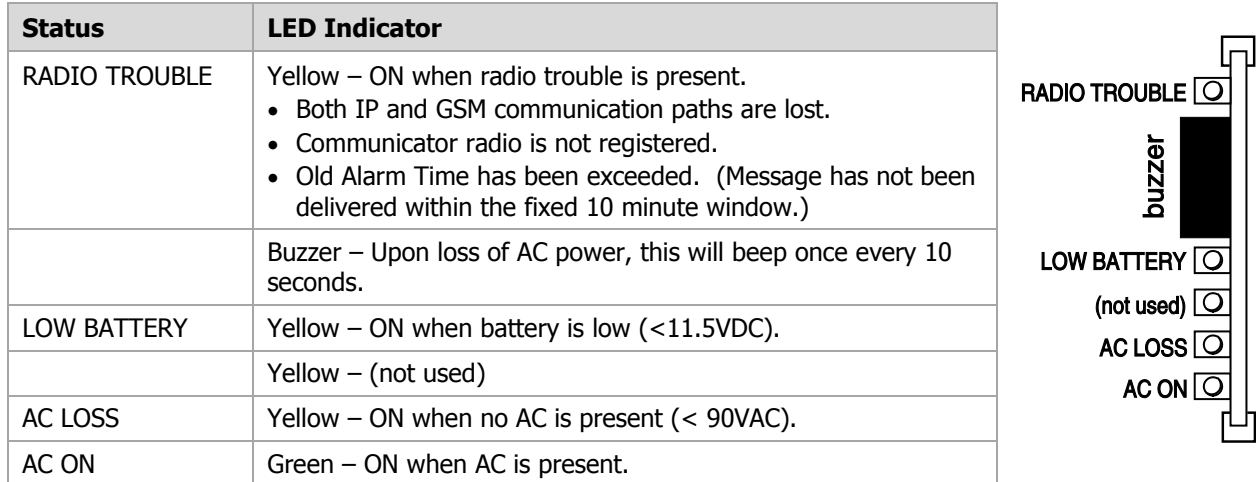

**Note:** If a wire pulled out of the LED Board Connector refer to the diagram on right and reinsert wire, ensuring the connector pin is locked in.

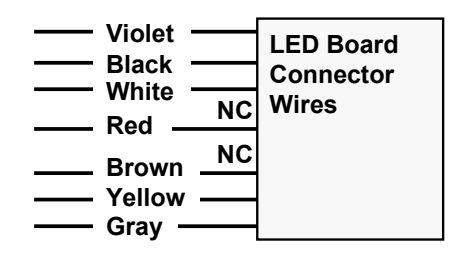

## <span id="page-10-0"></span>PowerBoost1 Information

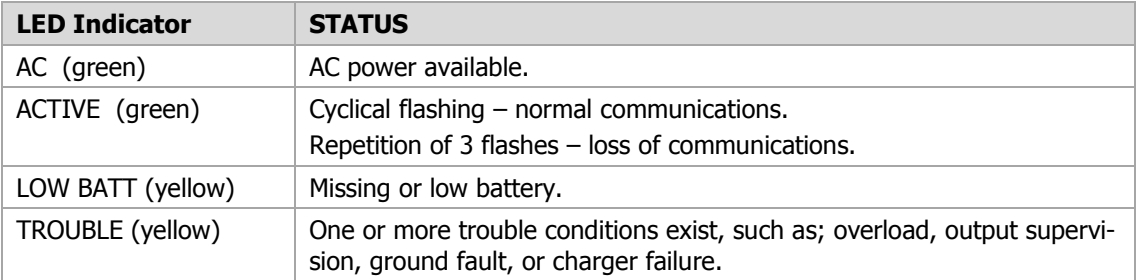

#### **Notes:**

- If AC power is lost and the battery voltage falls below 10v, the PowerBoost1 output voltage will be turned off. The output power is turned back on when AC power is restored.
- You must use the DIP switch settings shown below.

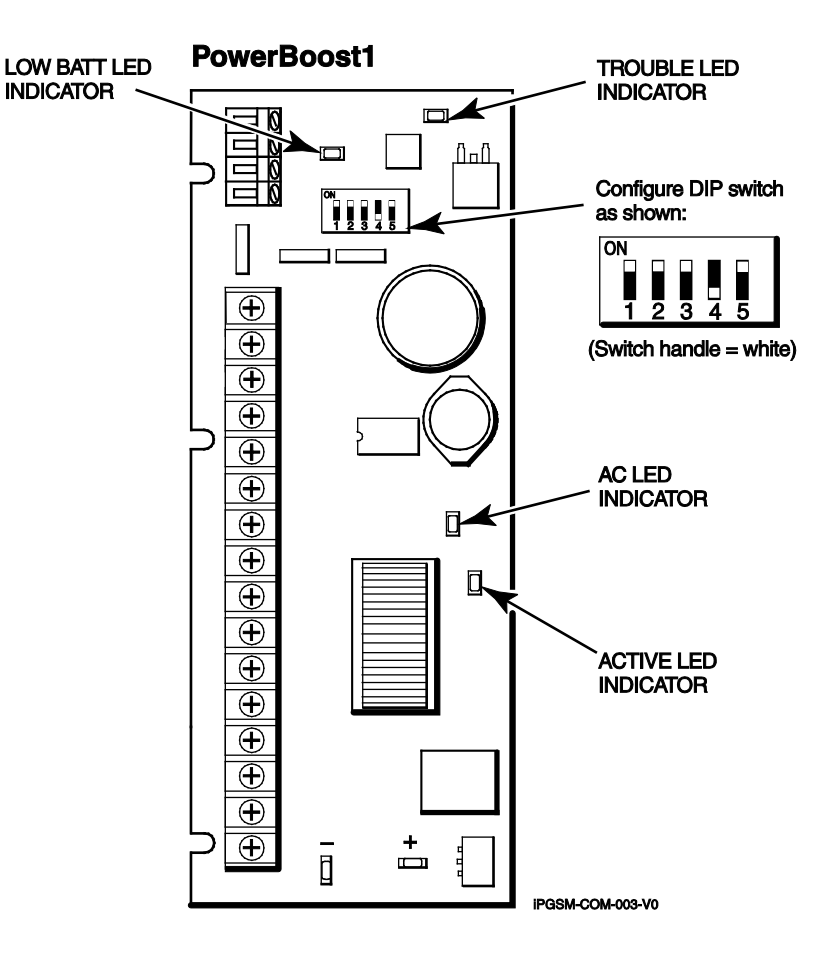

## <span id="page-11-0"></span>Communicator Information

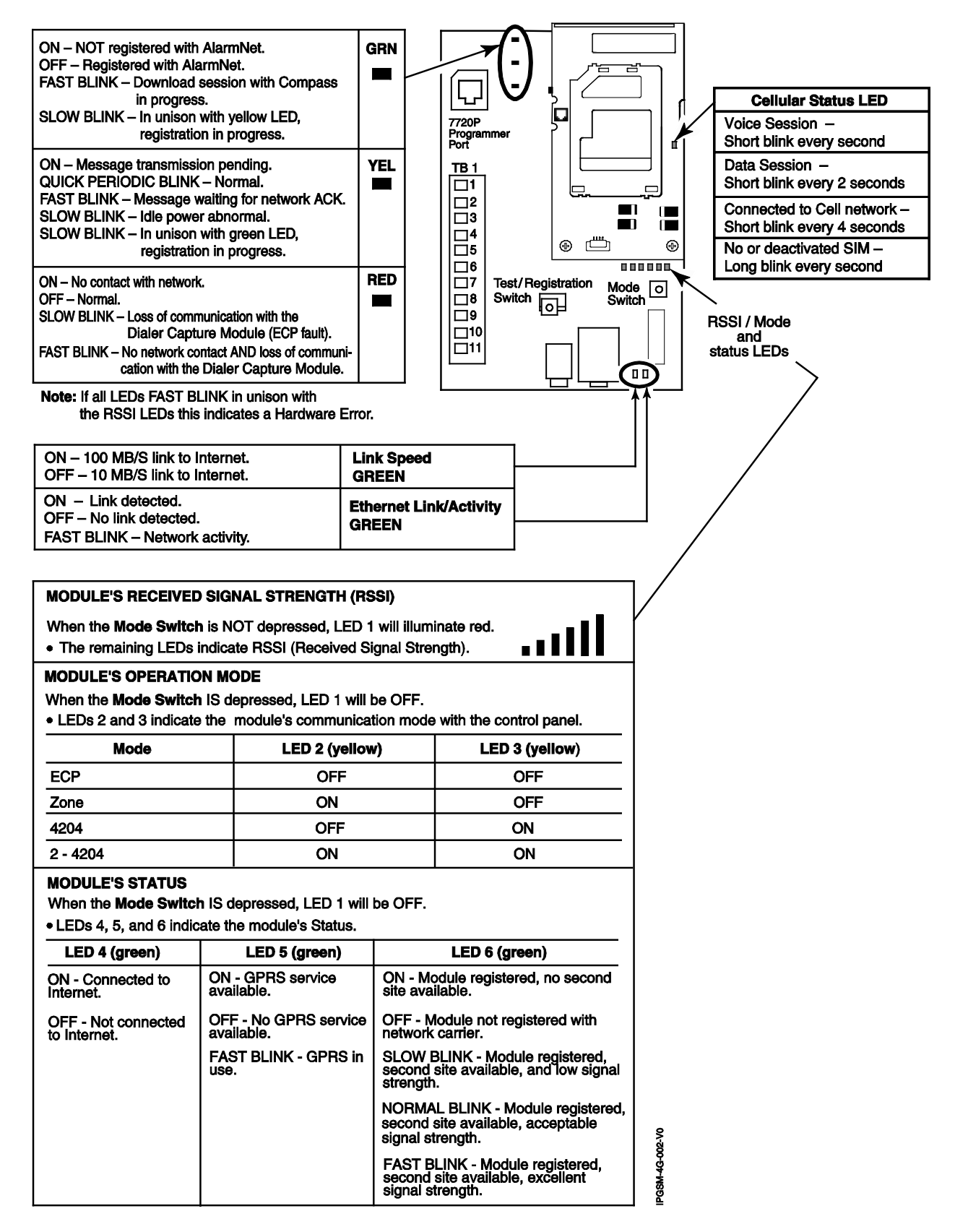

## <span id="page-12-0"></span>*RF Specifications*

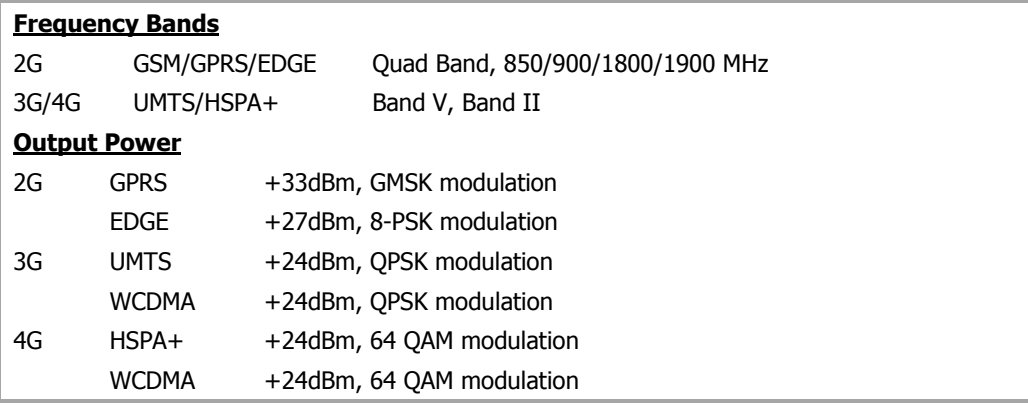

## <span id="page-12-1"></span>Central Station Messages

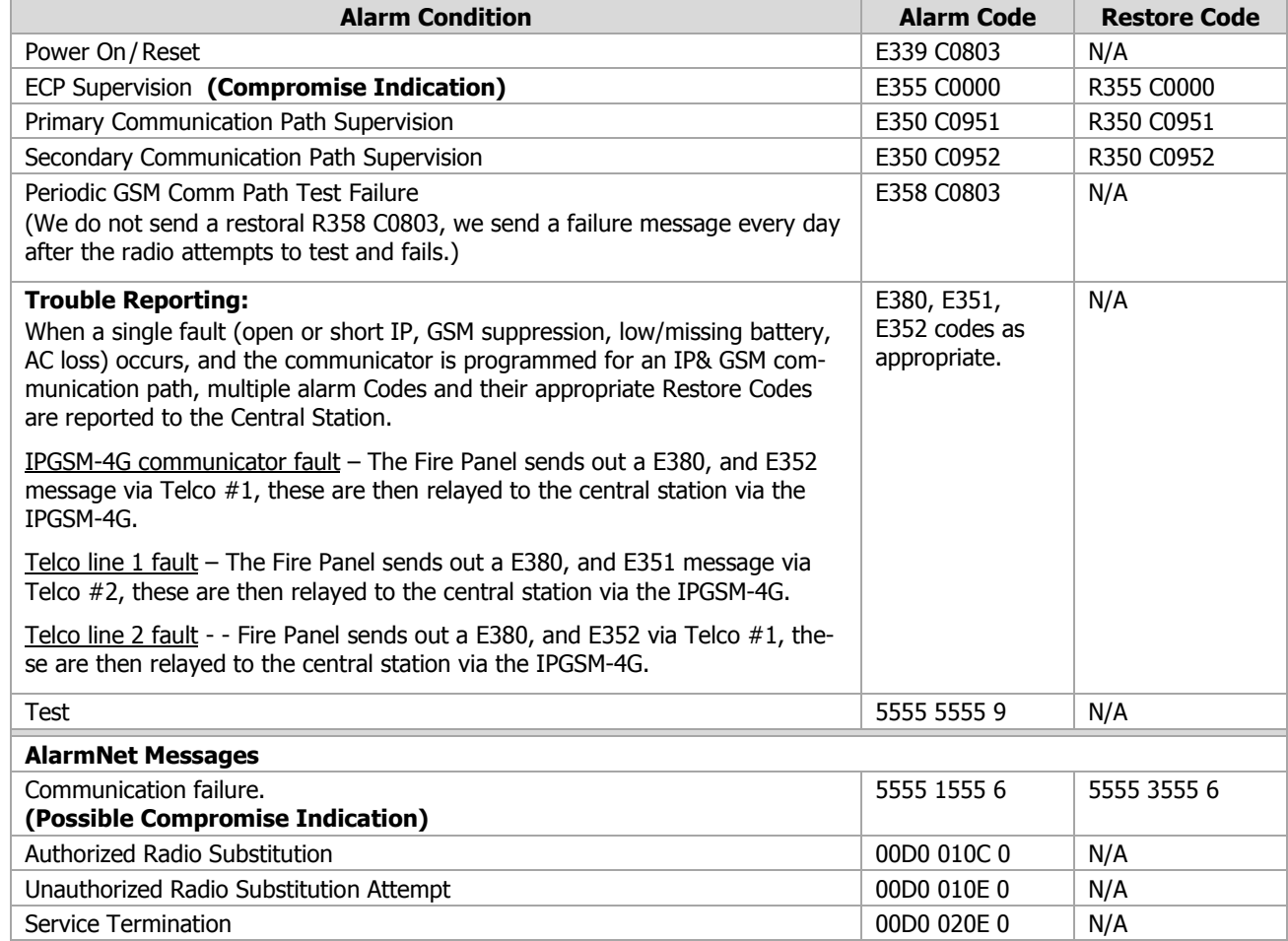

## <span id="page-13-0"></span>IPGSM-4G Trouble Detection Information

Telco 1 is used for the Fire Panel to output contact ID messages to the IPGSM-4G, and Telco 2 is used by the IPGSM-4G to report faults to the Fire Panel. If Telco 1 is not operational, the Fire Panel will use Telco 2 to report events if there are no faults in the Communicator.

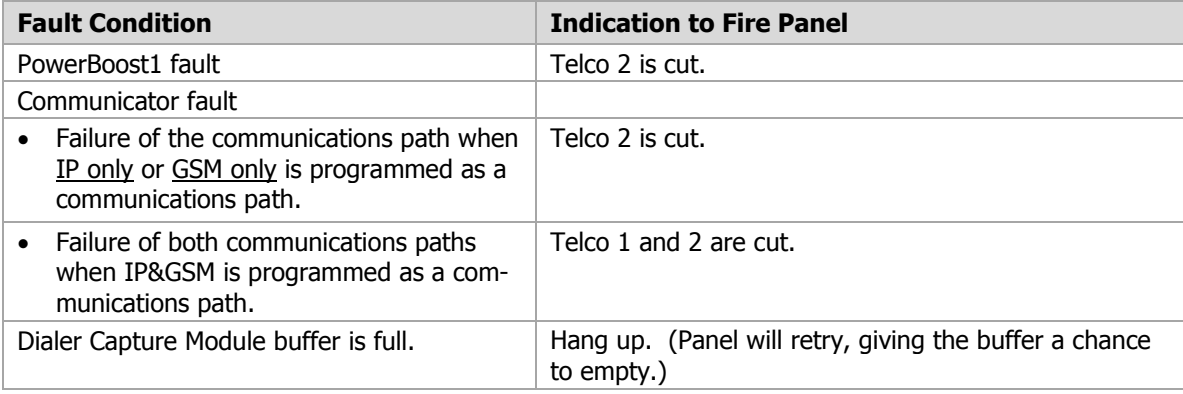

## <span id="page-13-1"></span>IPGSM-4G Specifications

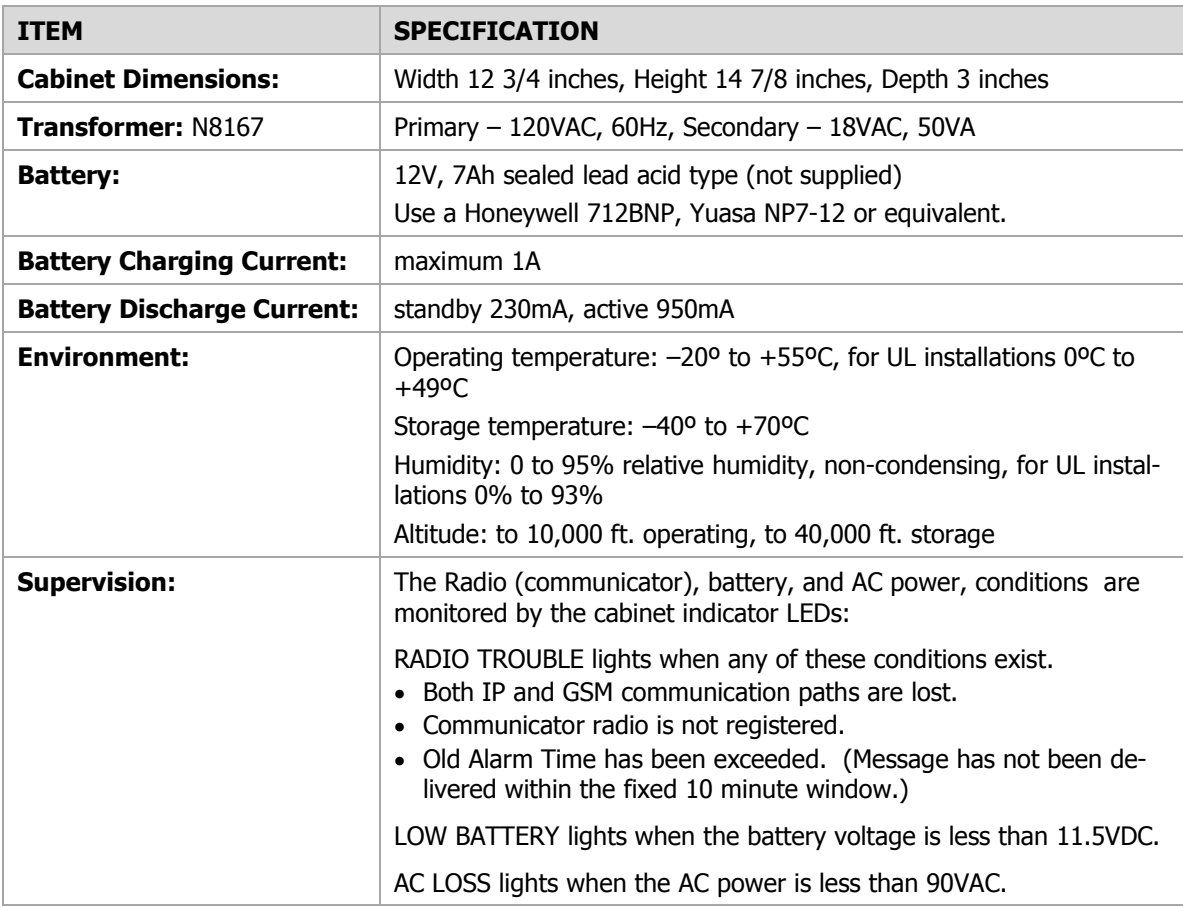

## Wiring Diagram

The wiring diagram below is depicted for point-to-point electrical connection checks used for troubleshooting or component replacement. It is not intended to show the physical routing of wires. When replacing a wire or component, ensure the wire is routed in the same manner as the original factory wire. (Note: Wire colors may vary.)

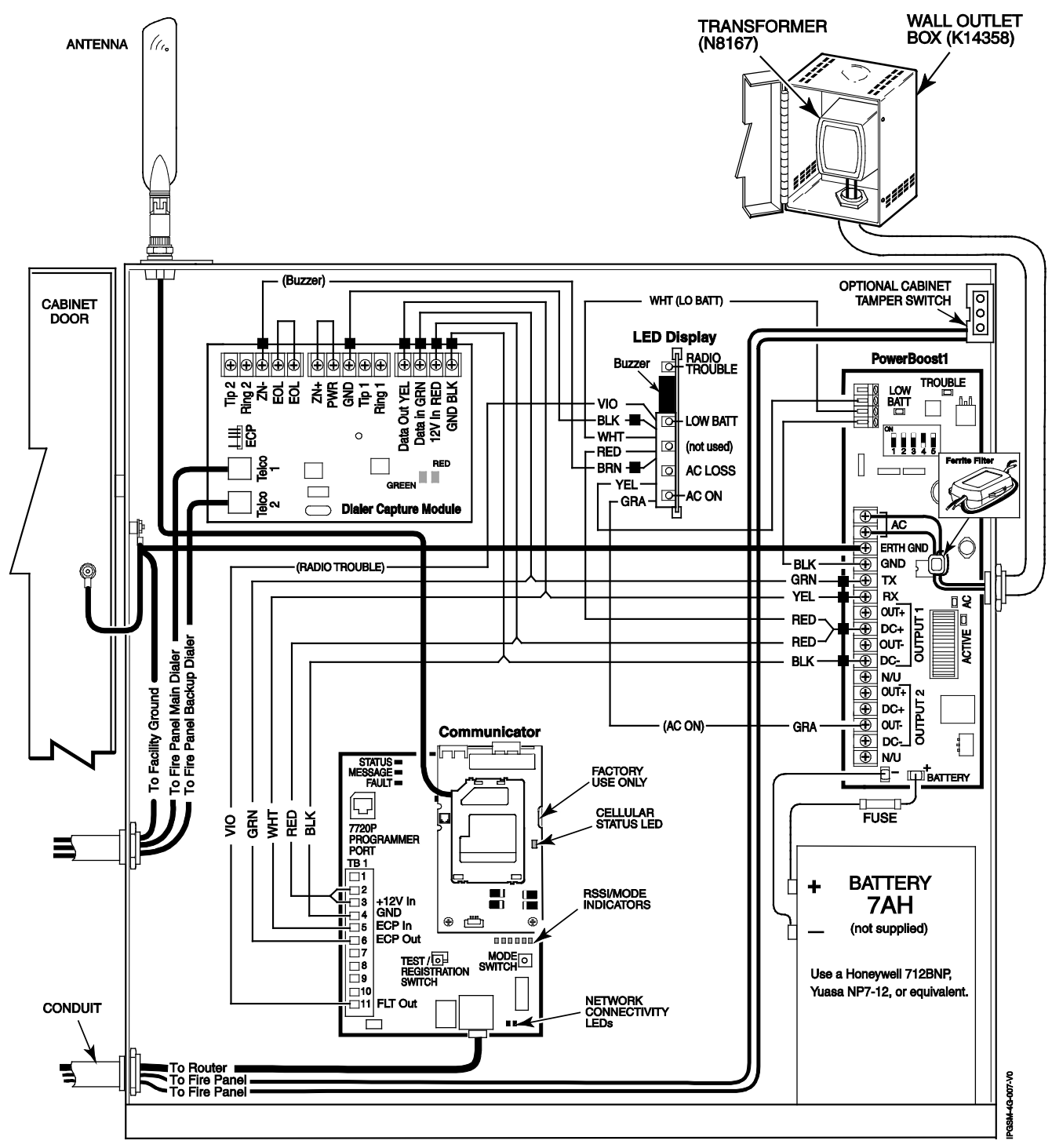

**NOTES** • All circuits are power limited except the backup battery which is non-power limited.

• Non-power limited wiring must be separated from the power limited wiring by at least 1/4 inch.

• If desired, use a Honeywell 955WH Tamper Switch with the 28-2 bracket.

#### **FEDERAL COMMUNICATIONS COMMISSION STATEMENTS**

The user shall not make any changes or modifications to the equipment unless authorized by the Installation Instructions or User's Manual. Unauthorized changes or modifications could void the user's authority to operate the equipment.

#### **CLASS B DIGITAL DEVICE STATEMENT**

This equipment has been tested to FCC requirements and has been found acceptable for use. The FCC requires the following statement for your information:

This equipment generates and uses radio frequency energy and if not installed and used properly, that is, in strict accordance with the manufacturer's instructions, may cause interference to radio and television reception. It has been type tested and found to comply with the limits for a Class B computing device in accordance with the specifications in Part 15 of FCC Rules, which are designed to provide reasonable protection against such interference in a residential installation. However, there is no guarantee that interference will not occur in a particular installation. If this equipment does cause interference to radio or television reception, which can be determined by turning the equipment off and on, the user is encouraged to try to correct the interference by one or more of the following measures:

- If using an indoor antenna, have a quality outdoor antenna installed.
- Reorient the receiving antenna until interference is reduced or eliminated.
- Move the radio or television receiver away from the receiver/control.
- Move the antenna leads away from any wire runs to the receiver/control.
- Plug the receiver/control into a different outlet so that it and the radio or television receiver are on different branch circuits.
- Consult the dealer or an experienced radio/TV technician for help.

#### **FCC STATEMENT**

This device complies with Part 15 of the FCC Rules. Operation is subject to the following two conditions: (1) This device may not cause harmful interference, and (2) This device must accept any interference received, including interference that may cause undesired operation.

#### **RF Exposure**

**Warning** – The internal or external antenna(s) used by this product must be installed to provide a separation distance of at least 7.8 in. (20 cm) from all persons and must not be colocated or operating in conjunction with any other antenna or transmitter except in accordance with FCC multi-transmitter product procedures.

**Documentation and online support:** Please go to http://www.honeywellpower.com

**Contact Technical Support:** (877) HPP-POWR, or Email us at hpp.techserv@honeywell.com

**Warranty:** For the latest warranty information, please go to <http://www.honeywellpower.com/warranty.html>

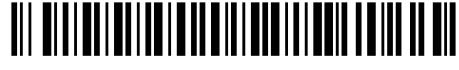

**Honeywell** 

**12 Clintonville Road, Northford, CT 06472-1610 USA** Copyright  $\odot$  2014 Honeywell International Inc. www.honeywellpower.com

800-12454V2 8/14 Rev. A